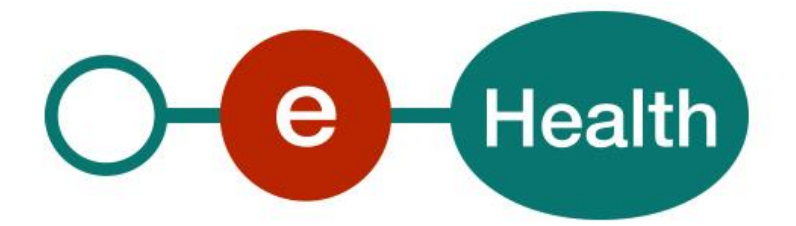

**ConsultRN - phoneticSearch Cookbook Version 1.3**

This document is provided to you free of charge by the

# **eHealth platform**

## **Willebroekkaai 38 – 1000 Brussel 38, Quai de Willebroeck – 1000 Bruxelles**

All are free to circulate this document with reference to the URL source.

# **Table of contents**

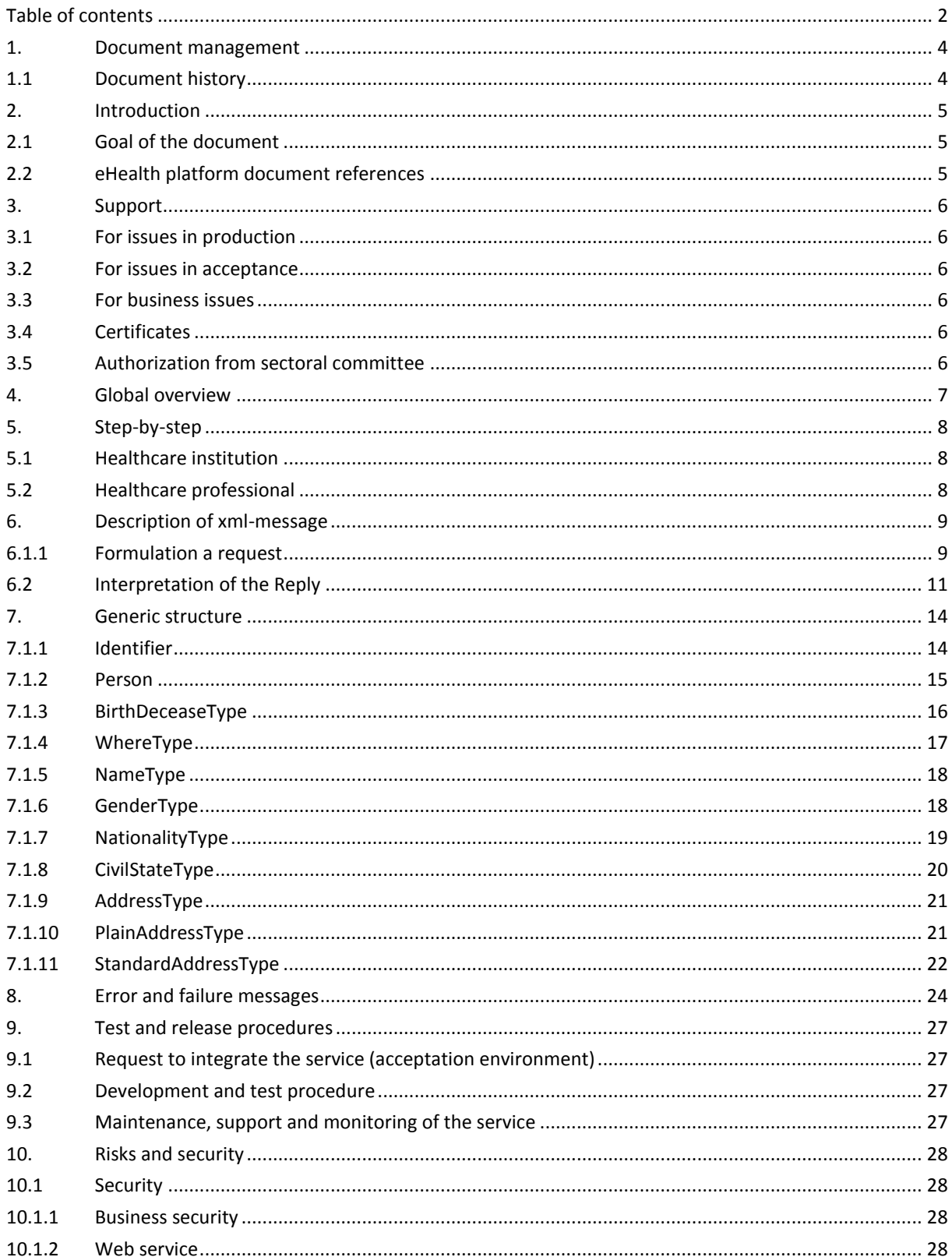

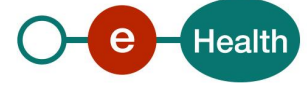

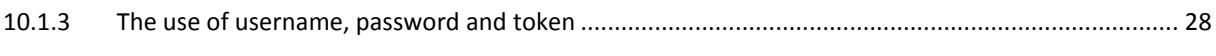

To the attention of: "IT expert" willing to integrate this web service.

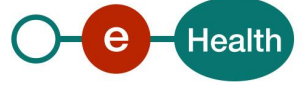

## **1. Document management**

## **1.1 Document history**

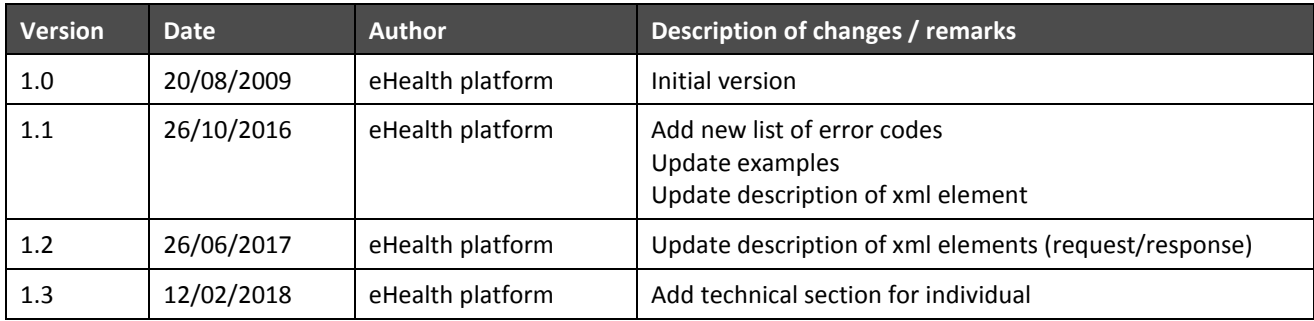

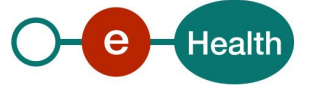

## **2. Introduction**

### **2.1 Goal of the document**

This document provides technical information on calling the web service (WS) PhoneticSearch, as provided by the eHealth-platform. This WS will allow our partners in the health sector to query the National Registry of Belgian citizen data, directly from their own applications.

This document is not a development or programming guide for internal applications. Instead, it provides functional and technical information and allows an organization to integrate and use the eHealth platform service.

However, in order to interact in a smooth, homogeneous and risk controlled way with a maximum of partners, these partners must commit to comply with the requirements of specifications, data format and release processes of the eHealth platform as described in this document.

Technical and business requirements must be met in order to allow the integration and validation of the eHealth platform service in the client application.

## **2.2 eHealth platform document references**

- <span id="page-4-0"></span>• On the portal of the eHealth platform<sup>1</sup>, you can find all the referenced documents. These versions or any following versions can be used for the eHealth platform service.
- The description of data returned by the KSZ can be found on the KSZ portal:
	- In dutch : *<https://www.ksz-bcss.fgov.be/nl/diensten-en-support/diensten/ksz-registers>*
	- In french : *<https://www.ksz-bcss.fgov.be/fr/services-et-support/services/registre-national>*

 $\overline{a}$ 

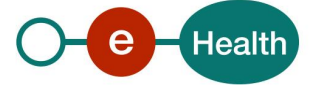

<sup>1</sup> *<https://www.ehealth.fgov.be/ehealthplatform>*

## **3. Support**

### **3.1 For issues in production**

eHealth platform contact center:

- Phone: 02/788 51 55
- Mail: *[support@ehealth.fgov.be](mailto:support@ehealth.fgov.be)*
- *Contact Form :*
	- *<https://www.ehealth.fgov.be/ehealthplatform/nl/contact>* (Dutch)
	- *<https://www.ehealth.fgov.be/ehealthplatform/fr/contact> (French)*

#### **3.2 For issues in acceptance**

#### *[Integration-support@ehealth.fgov.be](mailto:Integration-support@ehealth.fgov.be)*

#### **3.3 For business issues**

- regarding an existing project: the project manager in charge of the application or service
- regarding a new project and other business issues: *[info@ehealth.fgov.be](mailto:info@ehealth.fgov.be)*

### **3.4 Certificates**

- In order to access the secured eHealth platform environment you have to obtain an eHealth platform certificate, used to identify the initiator of the request. In case you do not have one, please consult the relevant documentation in the section "Basisdiensten" (NL) or "Services de base" (F) on the portal of the eHealth platform<sup>[1](#page-4-0)</sup>.
- For technical issues regarding eHealth platform certificates *Acceptance: [acceptance-certificates@ehealth.fgov.be](mailto:acceptance-certificates@ehealth.fgov.be) Production: support@ehealth.fgov.be*

### **3.5 Authorization from sectoral committee**

For consult RN, an authorization from the sectoral committee is needed.

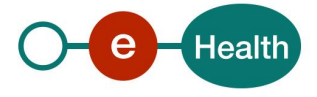

## <span id="page-6-0"></span>**4. Global overview**

This document provides technical information on calling the WS PhoneticSearch, as provided by the eHealthplatform. This WS will allow our partners in the health sector to query the National Registry of Belgian citizen data, directly from their own applications.

The service PhoneticSearch allows retrieving information according to the sectorial committee on the name, birth data, gender, decease data, civil state data, nationality, address of a person, on basis of phonetic criteria. Therefore, the called eHealth-service will internally connect to the CBSS, using a corresponding CBSS WS connected to the National Registry and BIS registry.

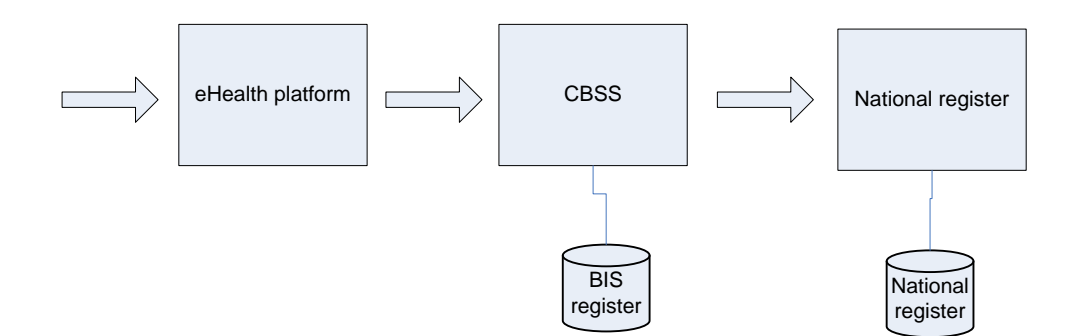

In this cookbook, we explain the structure and content aspects of the possible requests and the replies of the eHealth WS. An example illustrates each of those messages. In addition, a list of possible errors can be found in the document.

This information should allow (the IT department of) an organization to develop and use the WS call.

Some technical and legal requirements must be satisfied in order to allow the integration of the eHealth WS in client applications;

This document is not a development or a programming guide for internal applications; the partners of the eHealth platform always keep a total freedom within those fields. Nevertheless, in order to interact in a smooth, homogeneous and risk controlled way with a maximum of partners, eHealth partners must commit to comply with specifications, data format, and release processes described within this document. In addition, our partners in the health sector must also comply with the business rules of validation and integration of data within their own applications in order to minimize errors and incidents.

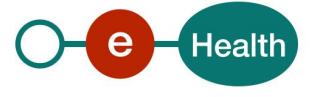

## **5. Step-by-step**

The call to the phoneticSearch WS is subject to several conditions.

### **5.1 Healthcare institution**

- An authorization of the sectoral committee and the compliance with the integration procedure. By applying this procedure, the eHealth platform will provide you with your **applicationID**, which is used by the eHealth platform to grant specific rights. For more information, please refer to the section "Basisdiensten" (NL) or "Services de base" (F) on the portal of the eHealth platform<sup>1</sup>[.](#page-4-0)
- An eHealth certificate, used to identify the initiator of the request. If you do not have one, please refer to the section "Basisdiensten" (NL) or "Services de base" (F) on the portal of the eHealth platform<sup>1</sup>[.](#page-4-0)
- Time synchronisation: the servers of the eHealth platform are synchronized to a pool of global servers using NTP protocol. Partner's clock offset cannot be more than 60 seconds against eHealth's or the request could be discarded.

## **5.2 Healthcare professional**

In order to be able to access ConsultRN services as a healthcare professional, you need a valid token. To implement a WS call protected with a SAML token you can reuse the implementation as provided in the "eHealth technical connector". Nevertheless, implementations of the eHealth platform use standards. Any other compatible technology (WS stack for the client implementation) can be used instead. Please refer to section "connector" on the portal of the eHealth platform<sup>[1](#page-4-0)</sup>.

Alternatively, you can write your own implementation. The usage of the Secure Token Service (STS) and the structure of the exchanged XML-messages are described in the eHealth STS cookbook. Please refer to the section "Basisdiensten" (NL) or "Services de base" (F) on the portal of the eHealth platform $^1$ [.](#page-4-0)

The technical information how to obtain a SAML token from the STS (Secure Token Service) can be found in the separate document ConsultRN SSO on the portal of the eHealth platform<sup>[1](#page-4-0)</sup>.

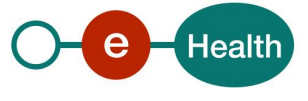

## **6. Description of xml-message**

#### **6.1.1 Formulation a request**

A request to have personal information on basis of phonetic criteria looks as follows:

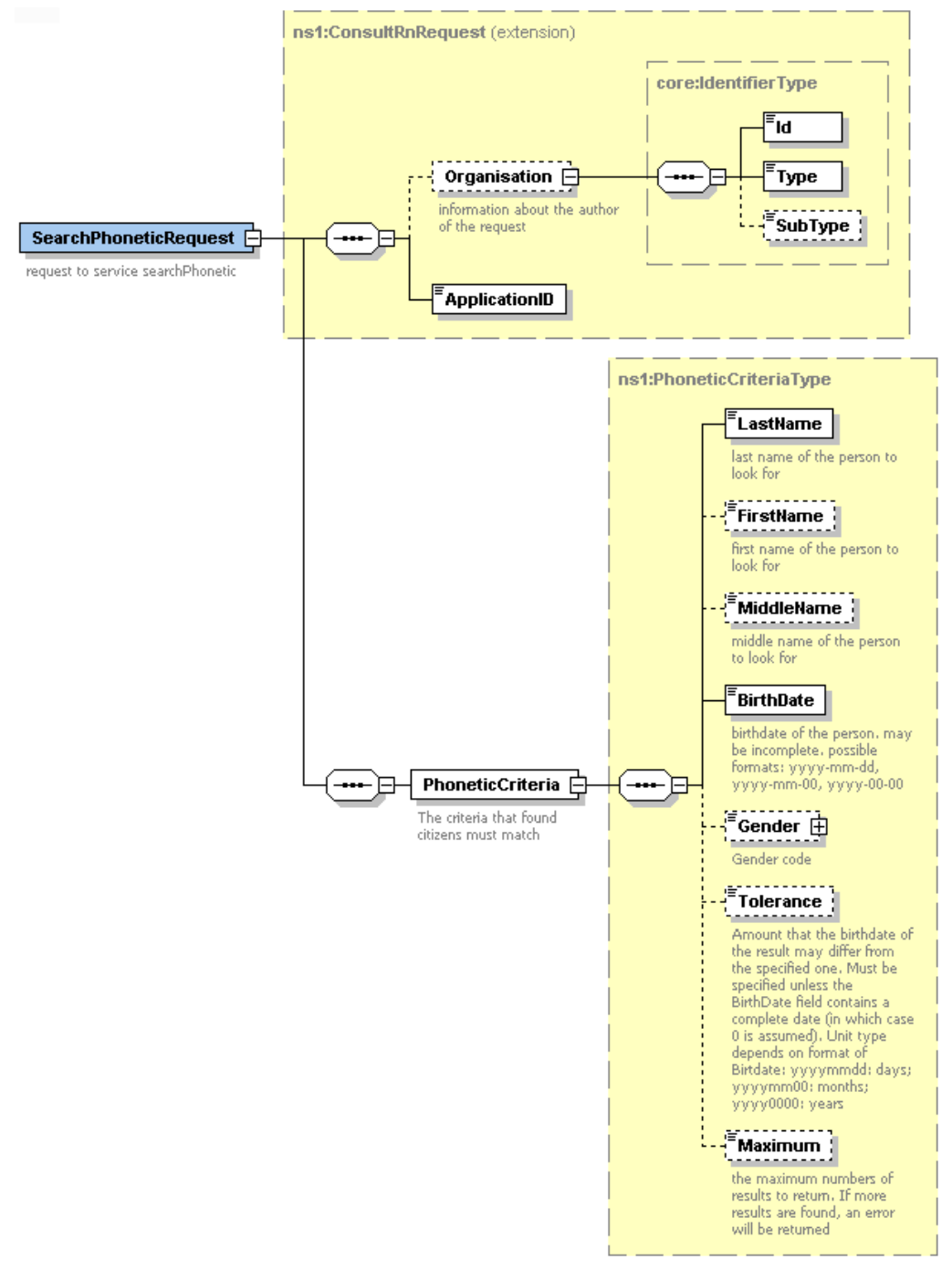

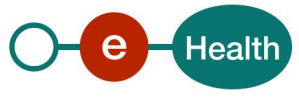

The first part, common to all WS consulting the National Registry, contains:

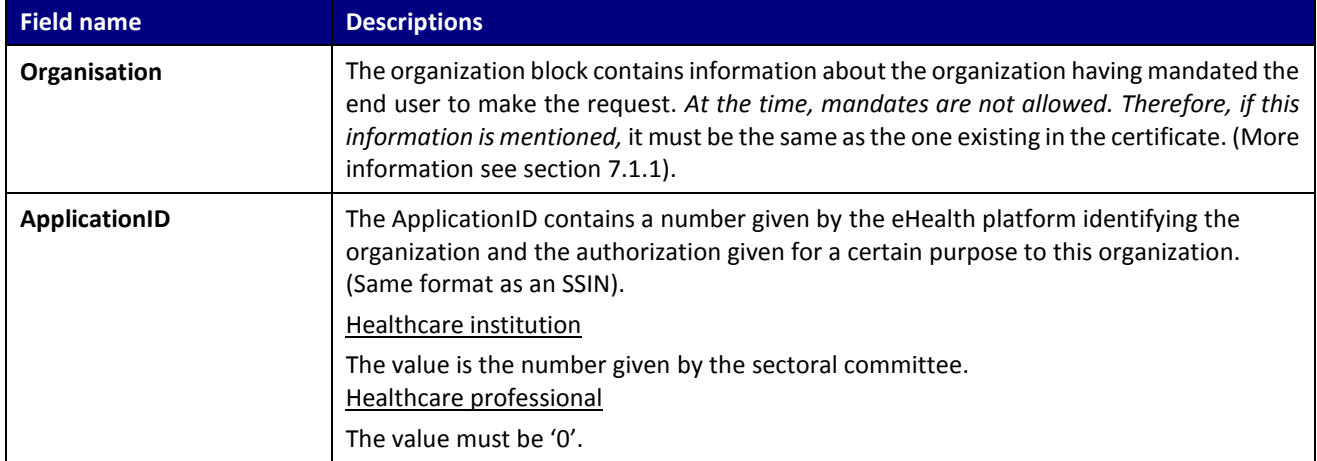

The second part (PhoneticCriteria) contains data about the persons to look for.

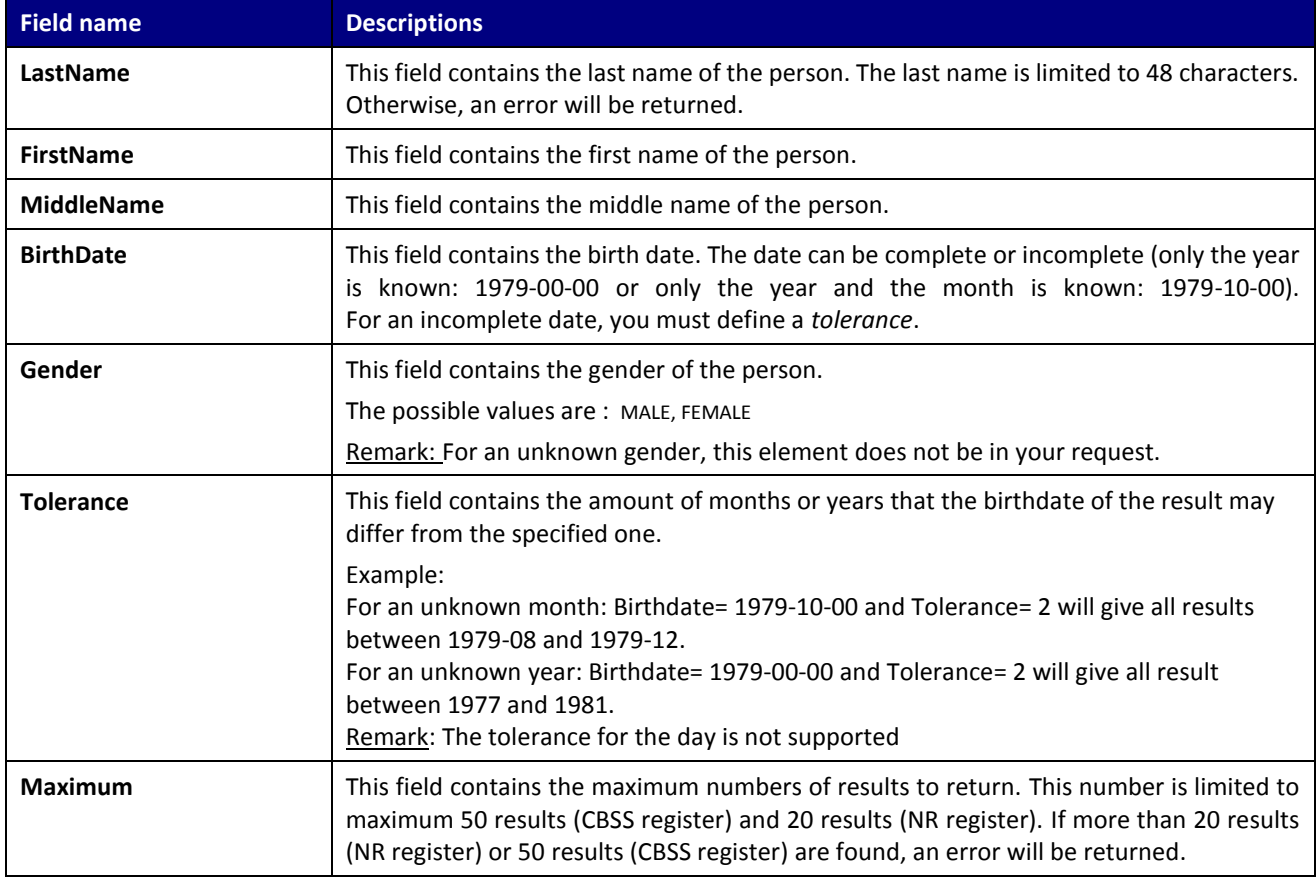

#### Example:

<soapenv:Envelope xmlns:soapenv="http://schemas.xmlsoap.org/soap/envelope/" xmlns:urn="urn:be:fgov:ehealth:consultRN:1\_0:protocol">

- <soapenv:Header/>
- <soapenv:Body>
	- <urn:SearchPhoneticRequest>
	- <ApplicationID>xxxxxxxxxxx</ApplicationID>

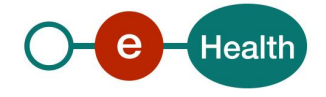

```
 <PhoneticCriteria>
       <LastName>Last name</LastName>
            <FirstName>Firstname</FirstName>
       <BirthDate>1980-04-00</BirthDate>
                  <Tolerance>8</Tolerance>
                  <Maximum>10</Maximum>
      </PhoneticCriteria>
    </urn:SearchPhoneticRequest>
  </soapenv:Body>
</soapenv:Envelope>
```
## **6.2 Interpretation of the Reply**

The response to phonetic search (searchPhoneticReply) is the same as a search by SSIN (except, there could be several persons returned):

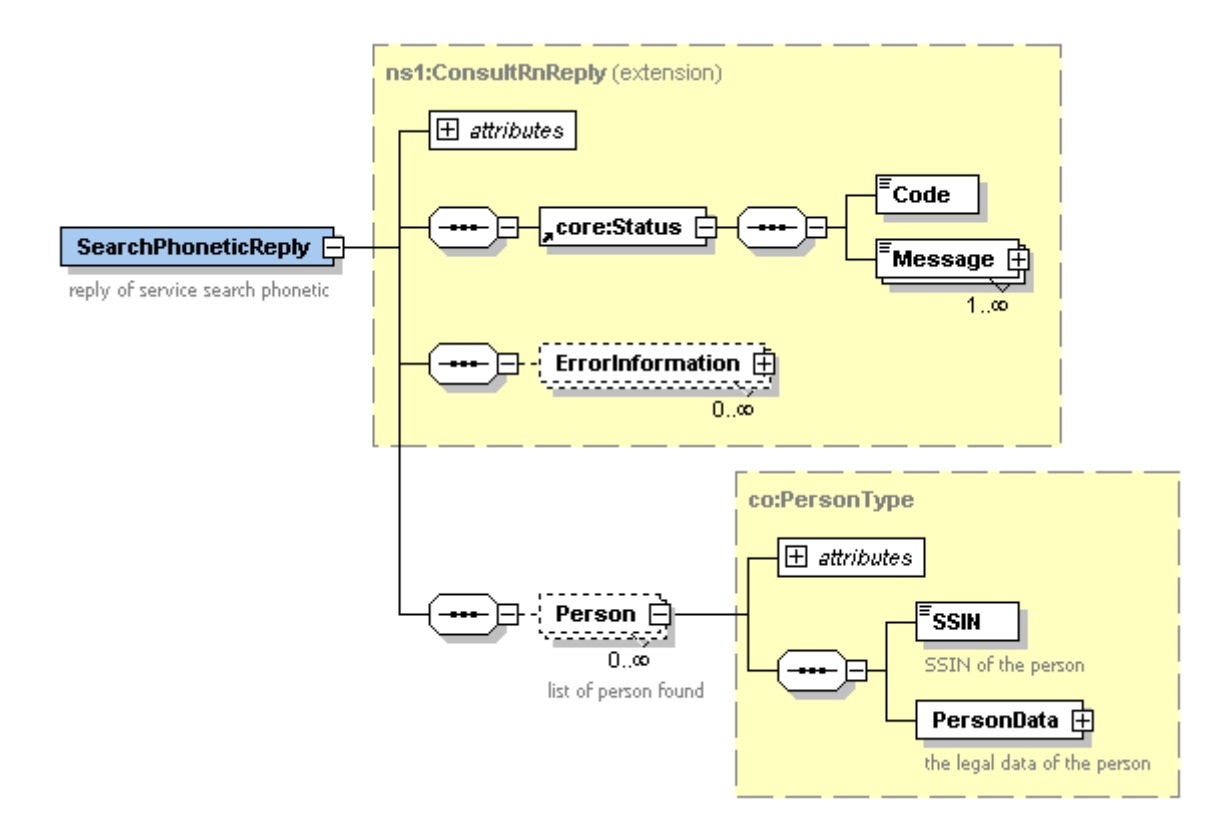

#### The first part, common to all WS consulting the National Registry, contains:

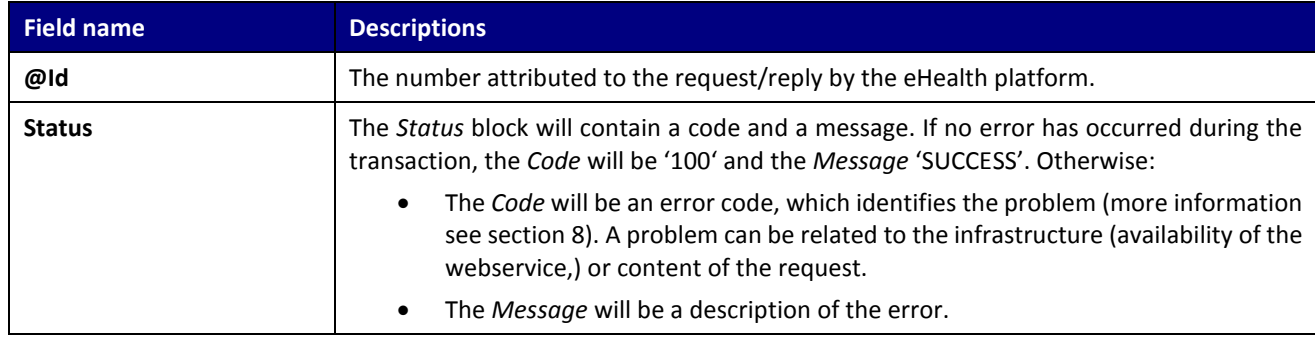

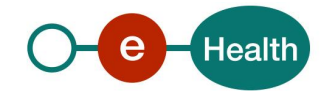

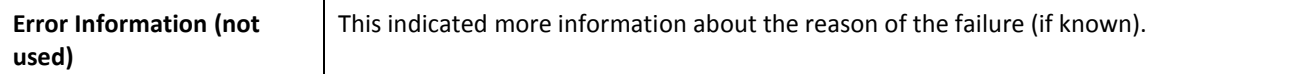

The second part contains information on the found person. (See section [7.1.2\)](#page-14-0) Remarks:

- 1. Only those data are returned to which you are authorized to access.
- 2. Results may be as well in uppercase or in Lowercase.

#### Example:

```
<S:Envelope xmlns:S="http://schemas.xmlsoap.org/soap/envelope/">
         <S:Body>
<ns3:SearchPhoneticReply Id="CRN0000000004HA" xmlns:ns2="urn:be:fgov:ehealth:commons:1_0:core"
xmlns:ns3="urn:be:fgov:ehealth:consultRN:1_0:protocol">
         <ns2:Status>
                   <Code>100</Code>
                   <Message Lang="EN">Service successful</Message>
         </ns2:Status> 
<Person Origin="BCSS_KSZ">
        <SSIN>12345678911</SSIN>
        <PersonData>
         Rirth\sim <Date>1984-04-02</Date> 
  </Birth>
         <Name>
           <First>Fistname</First>
           <Middle>Middle name</Middle>
           <Last>Last name</Last>
         </Name>
          <Gender>MALE</Gender>
         <Nationality ModificationDate="1979-07-27">
           <InsCode>111</InsCode>
           <Description Lang="FR">France</Description>
           <Description Lang="NL">Frankrijk</Description>
           <Description Lang="DE">Frankreich</Description>
          </Nationality>
        </PersonData>
      </Person>
      <Person Origin="RN_RR">
        <SSIN>12345678912</SSIN>
        <PersonData>
         <Birth>
           <Date>1980-09-08</Date>
           <Localisation>
             <Municipality>
               <InsCode>21009</InsCode>
               <Description Lang="FR">Ixelles</Description>
               <Description Lang="NL">Elsene</Description>
             </Municipality>
             <Country>
               <InsCode>150</InsCode>
               <Description Lang="FR">Belgique</Description>
               <Description Lang="NL">België</Description>
               <Description Lang="DE">Belgien</Description>
```
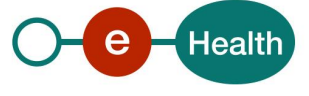

```
 </Country>
           </Localisation>
          </Birth>
          <Name>
<First>Fistname</First>
           <Middle>Middle name</Middle>
           <Last>Last name</Last>
         </Name>
          <Gender>MALE</Gender>
         <Nationality ModificationDate="1980-09-08">
           <InsCode>150</InsCode>
           <Description Lang="FR">Belgique</Description>
           <Description Lang="NL">België</Description>
           <Description Lang="DE">Belgien</Description>
          </Nationality>
          <Civilstate ModificationDate="2016-05-30">
           <Code>41</Code>
           <Description Lang="FR">Divorce prononcé en application de la loi du 30/06/1994</Description>
           <Description Lang="NL">Echtscheiding uitgesproken met toepassing van de wet van 30/06/1994</Description>
           <Localisation>
             <Municipality>
               <InsCode>21015</InsCode>
               <Description Lang="FR">Schaerbeek</Description>
               <Description Lang="NL">Schaarbeek</Description>
             </Municipality>
             <Country>
               <InsCode>150</InsCode>
               <Description Lang="FR">Belgique</Description>
               <Description Lang="NL">België</Description>
               <Description Lang="DE">Belgien</Description>
             </Country>
           </Localisation>
           <Partner>
             <SSIN>12345678919</SSIN>
             <Name>
               <First>Firstname</First>
               <Last>Lastname</Last>
             </Name>
           </Partner>
         </Civilstate>
        </PersonData>
      </Person>
    </ns3:SearchPhoneticReply>
```
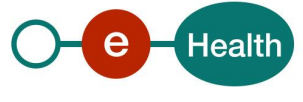

# **7. Generic structure**

## <span id="page-13-0"></span>**7.1.1 Identifier**

An identifier is schematized as follows:

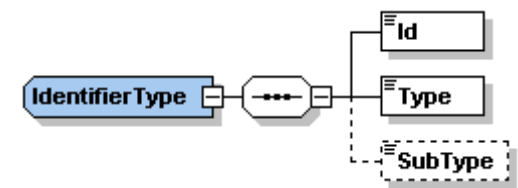

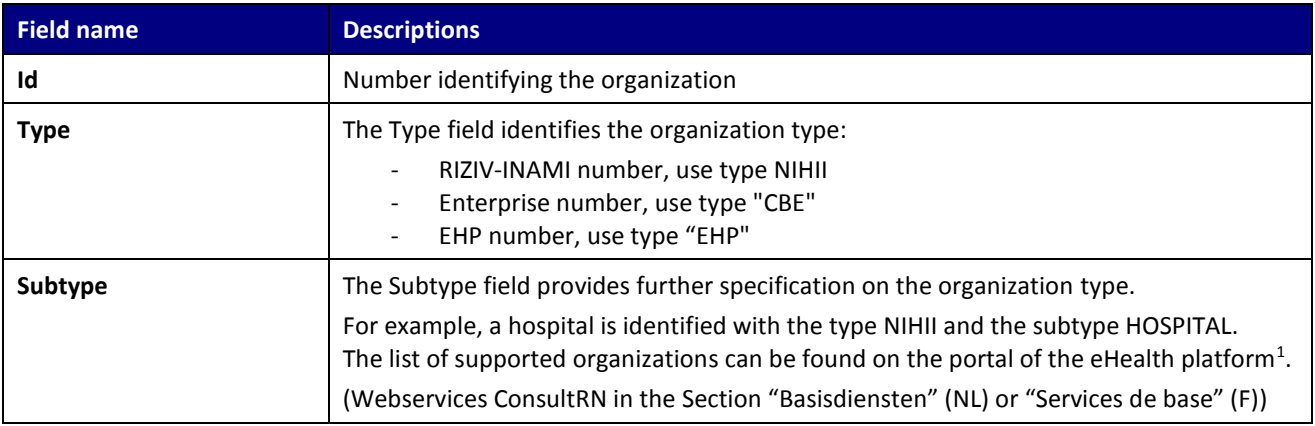

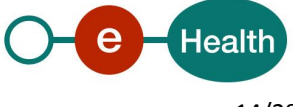

#### <span id="page-14-0"></span>**7.1.2 Person**

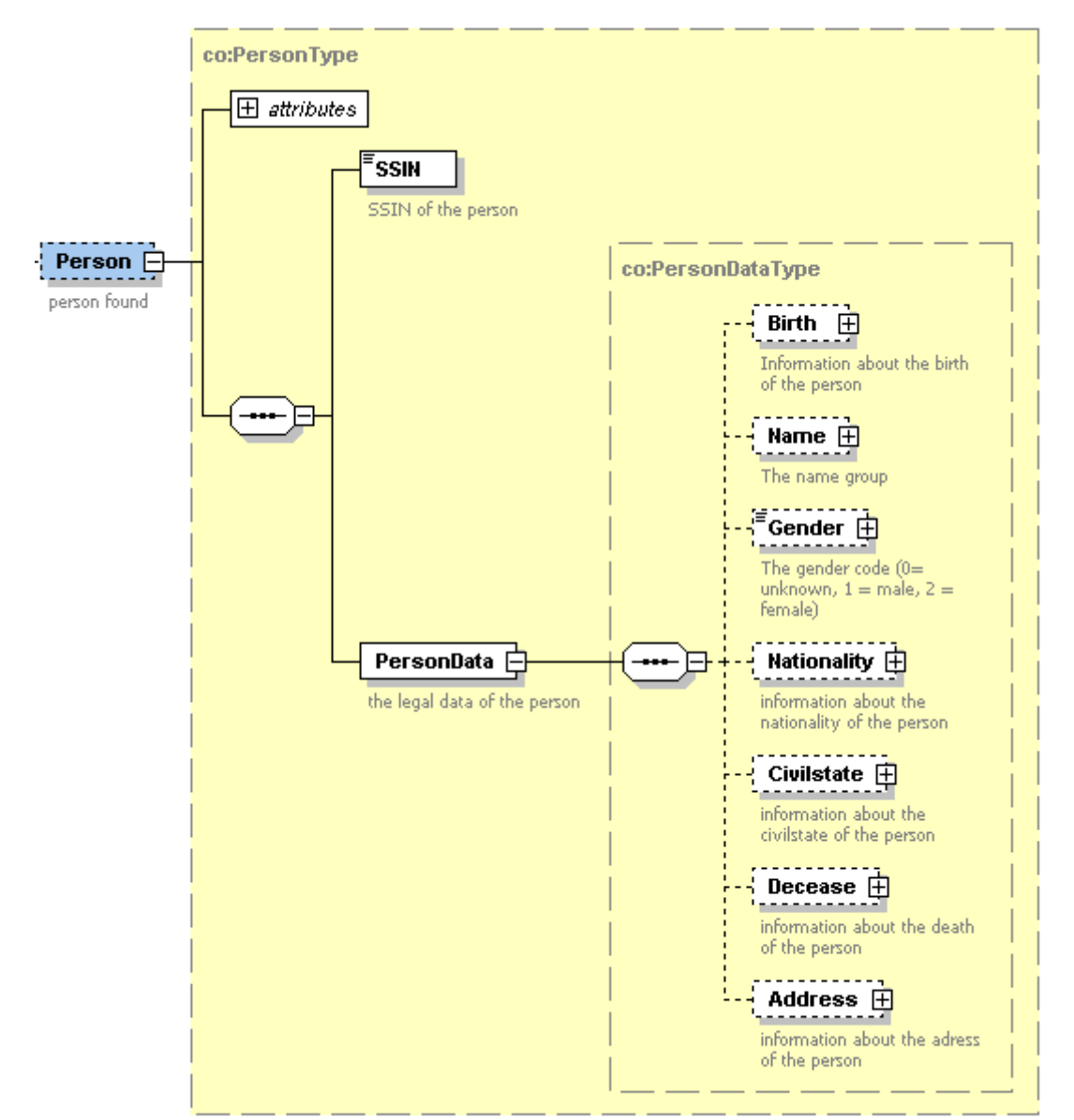

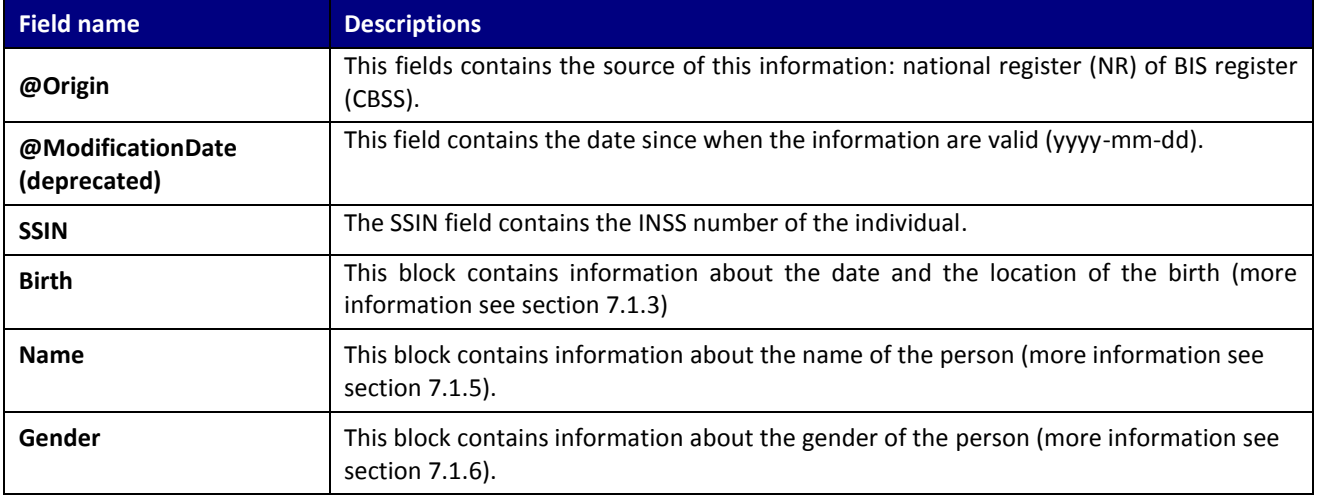

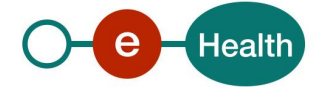

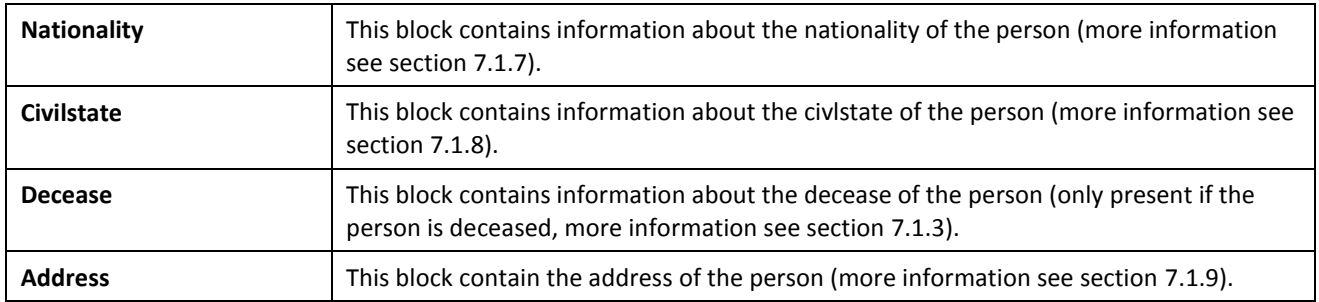

### <span id="page-15-0"></span>**7.1.3 BirthDeceaseType**

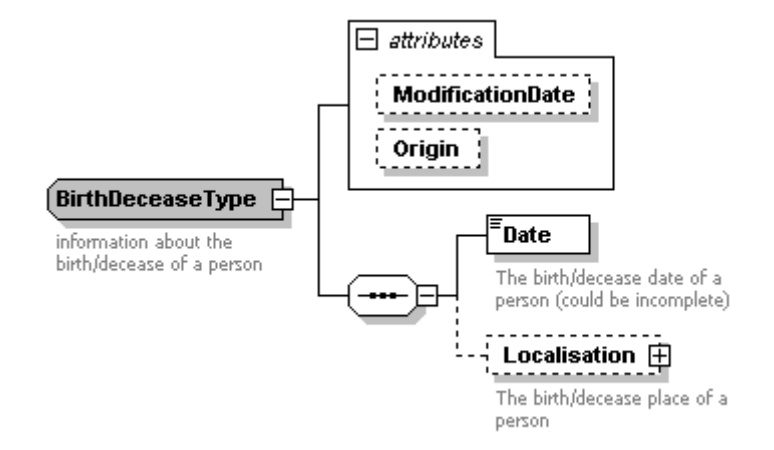

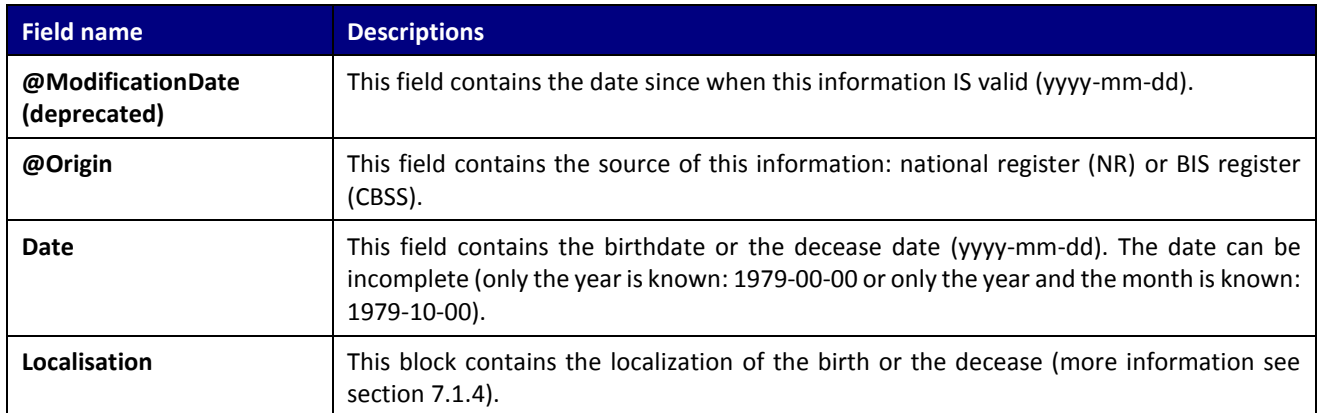

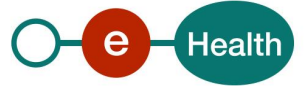

#### <span id="page-16-0"></span>**7.1.4 WhereType**

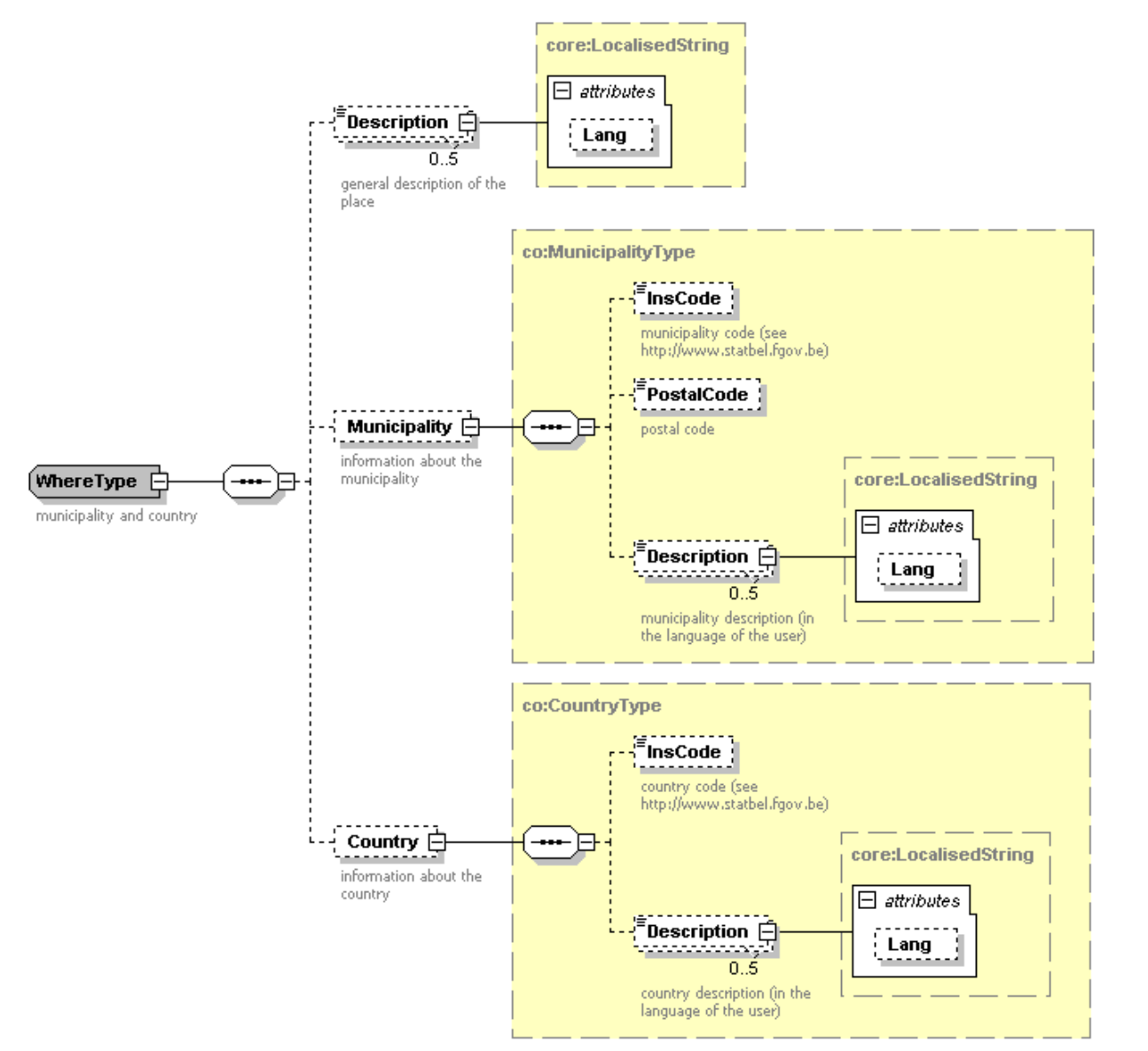

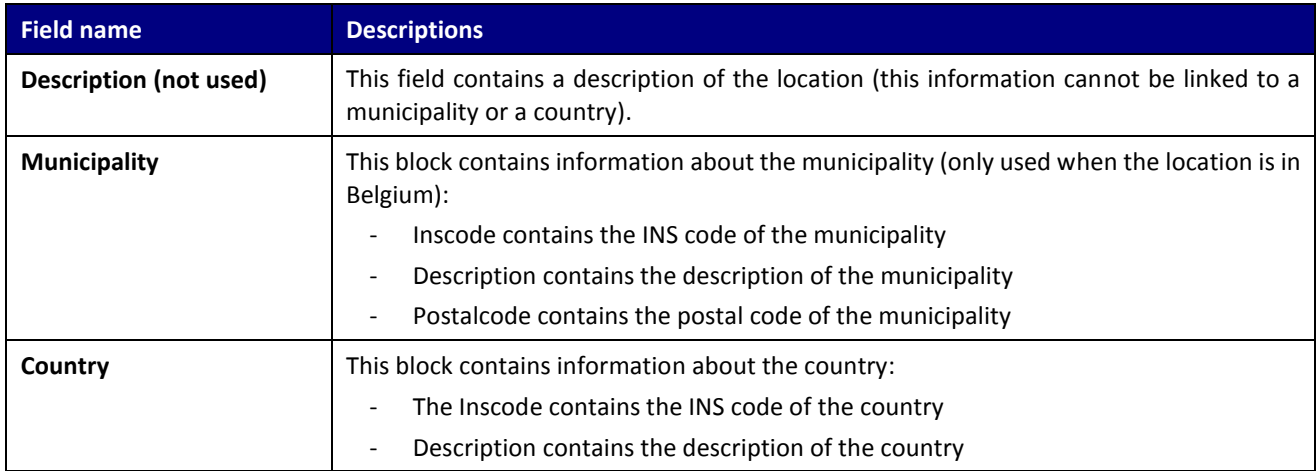

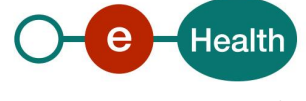

#### <span id="page-17-0"></span>**7.1.5 NameType**

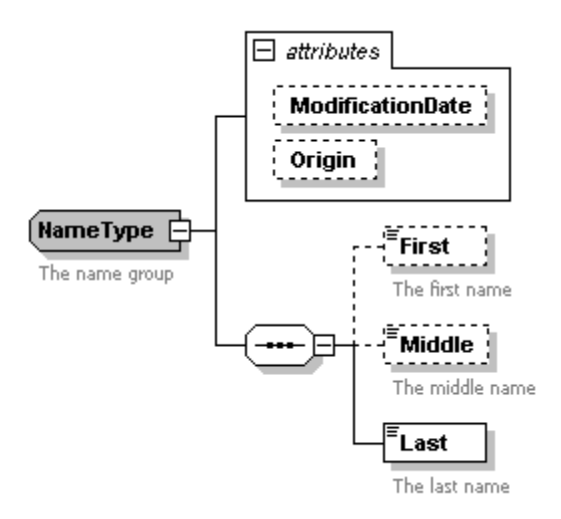

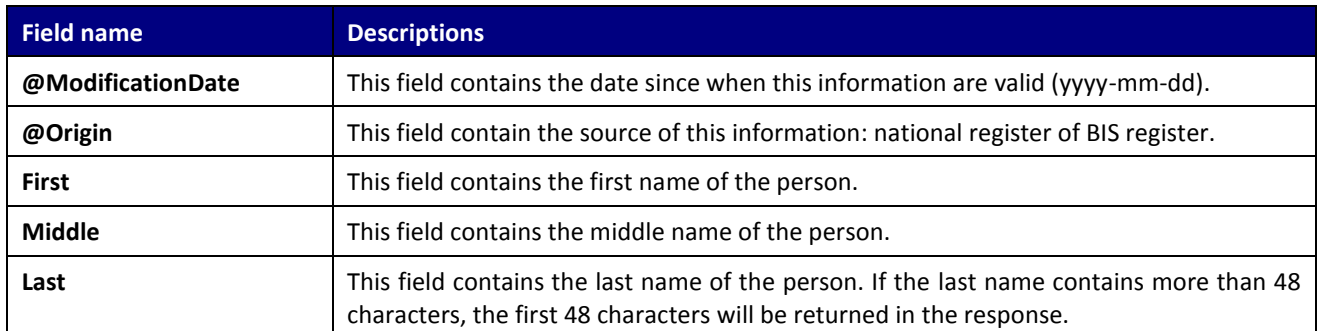

#### <span id="page-17-1"></span>**7.1.6 GenderType**

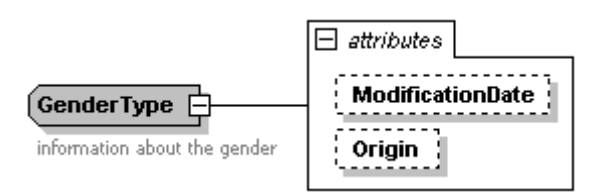

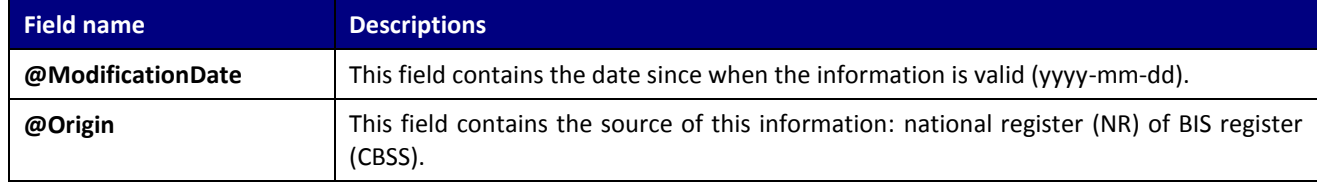

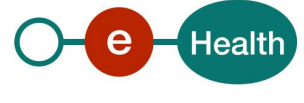

#### <span id="page-18-0"></span>**7.1.7 NationalityType**

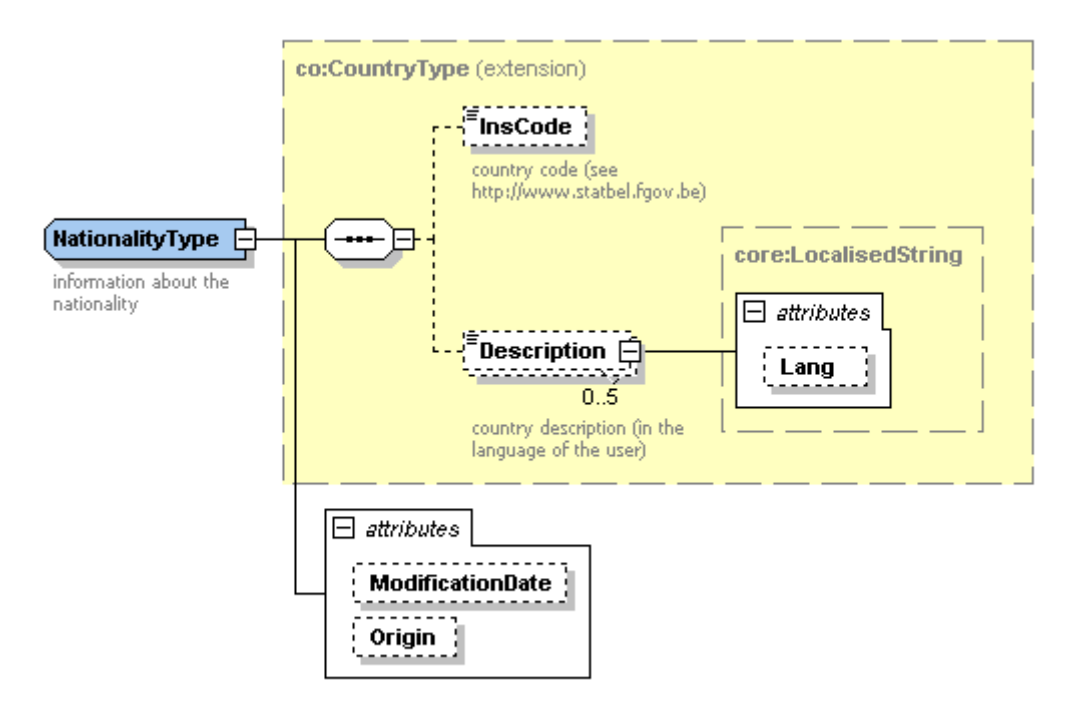

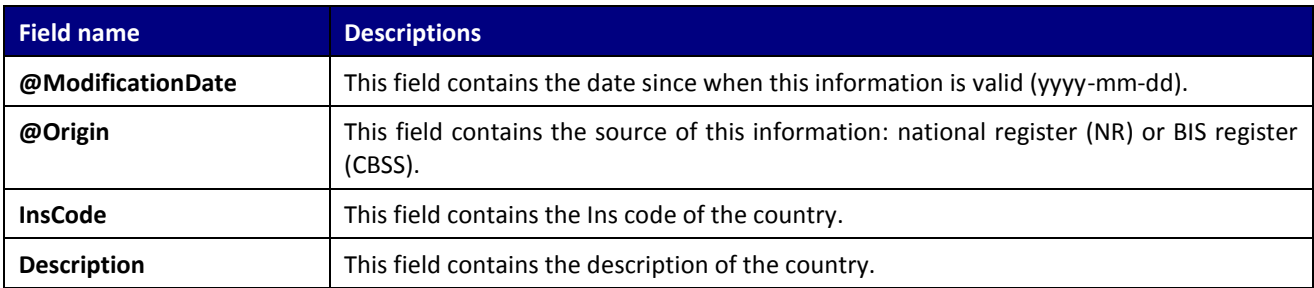

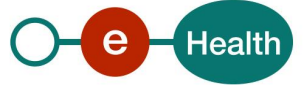

#### <span id="page-19-0"></span>**7.1.8 CivilStateType**

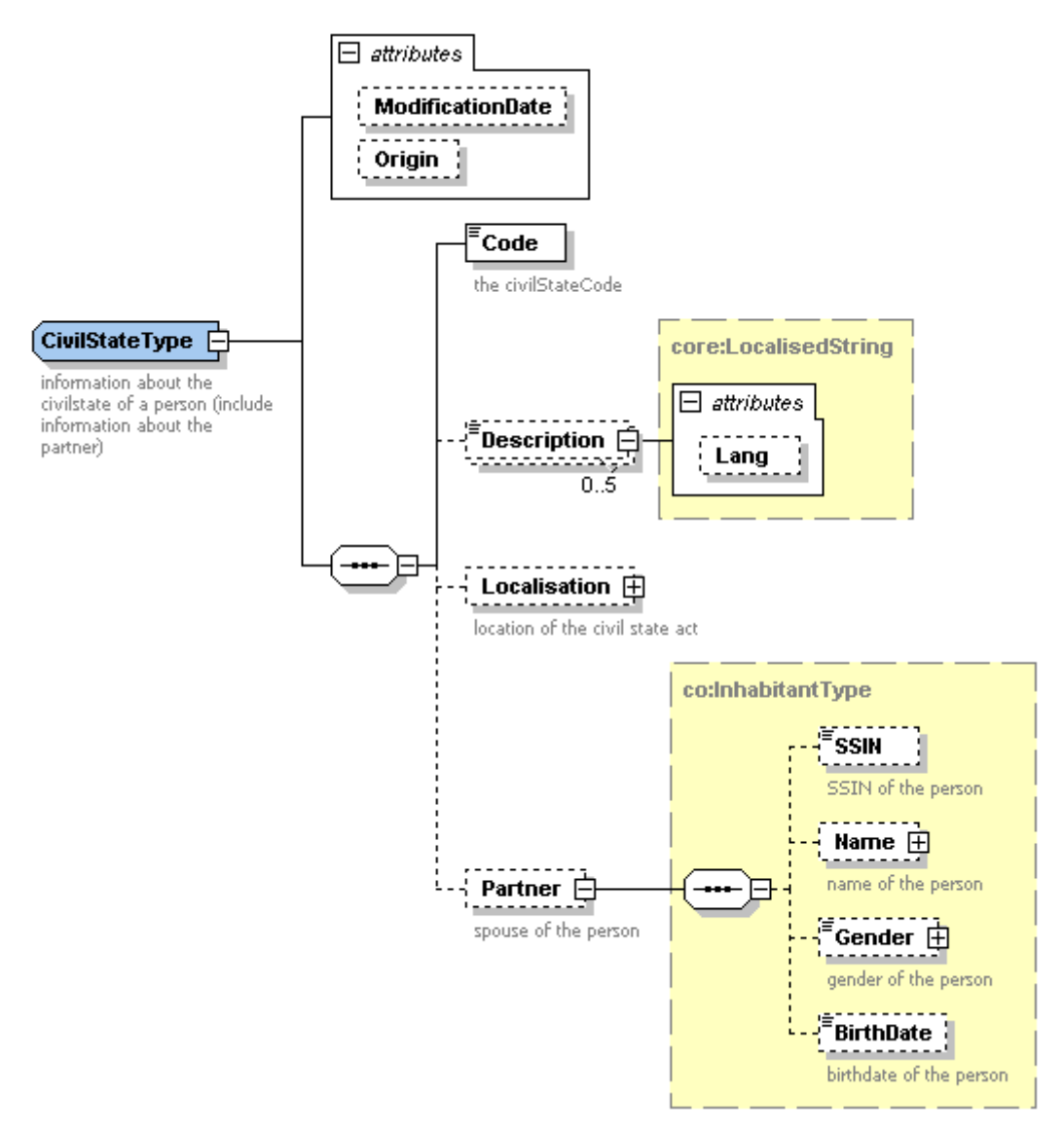

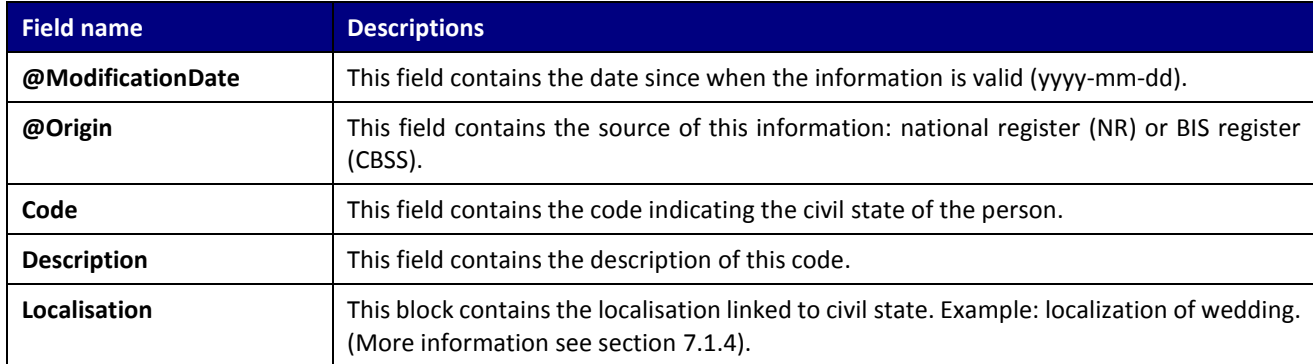

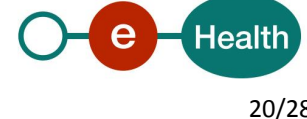

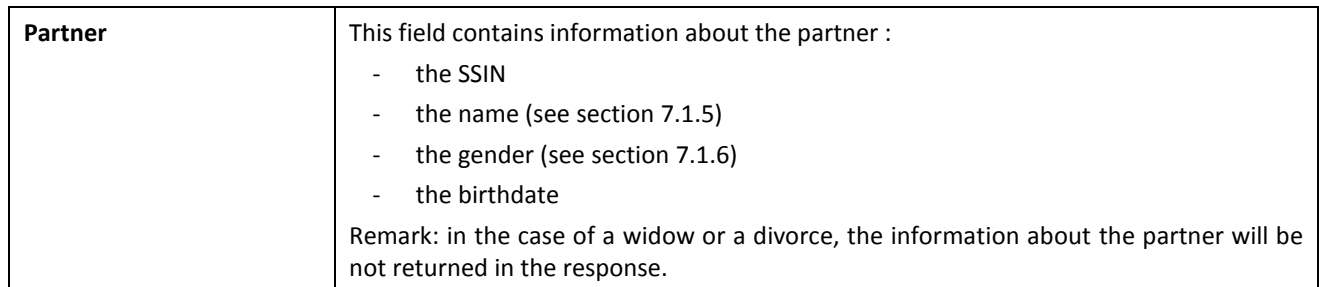

#### <span id="page-20-0"></span>**7.1.9 AddressType**

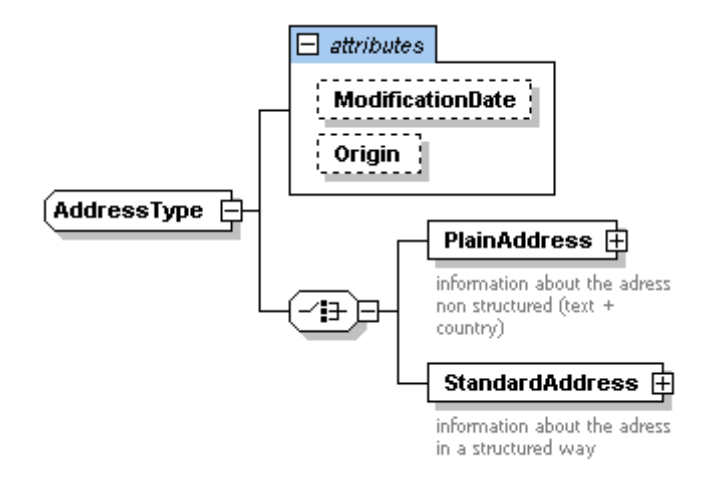

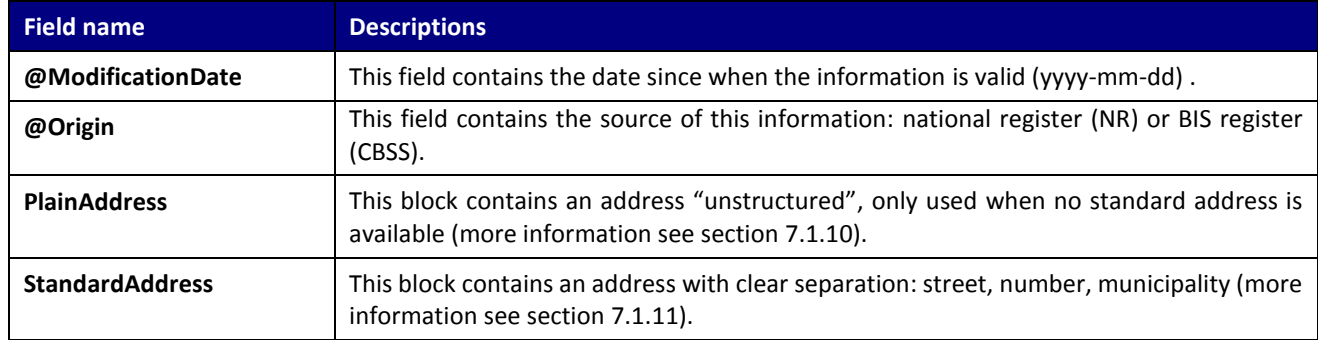

#### <span id="page-20-1"></span>**7.1.10 PlainAddressType**

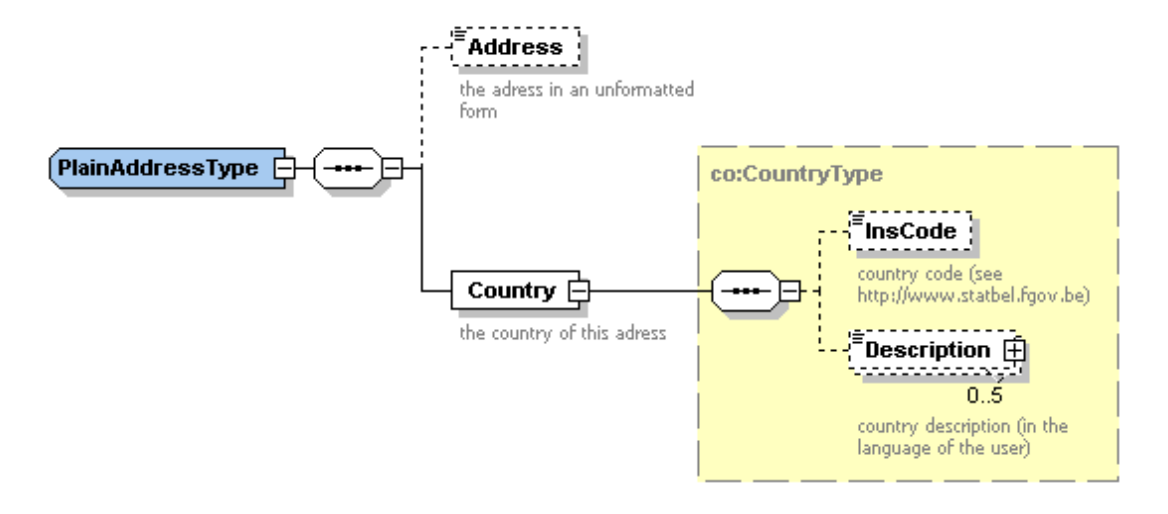

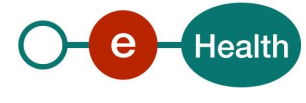

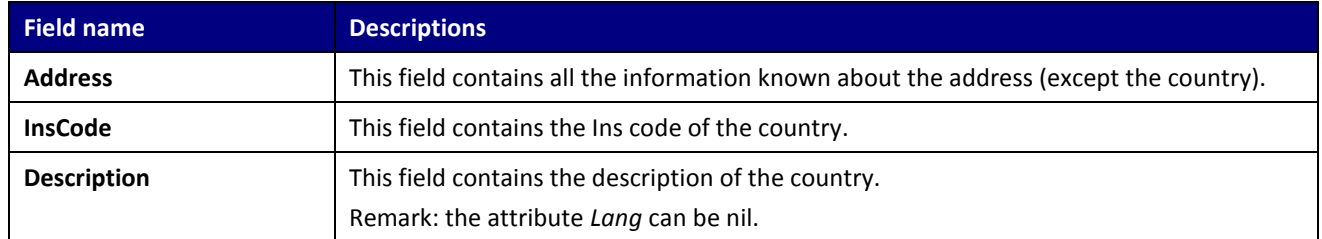

#### <span id="page-21-0"></span>**7.1.11 StandardAddressType**

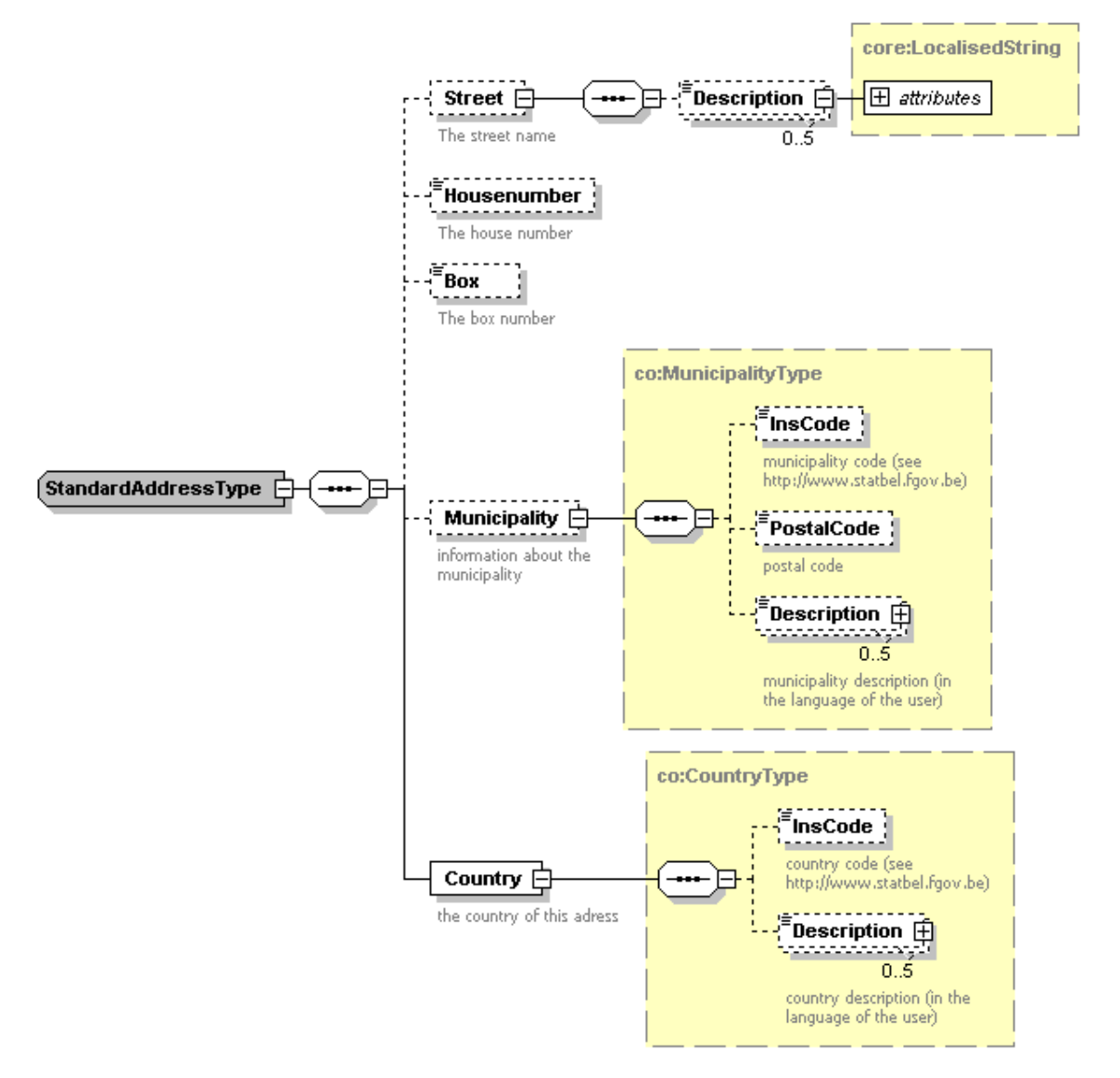

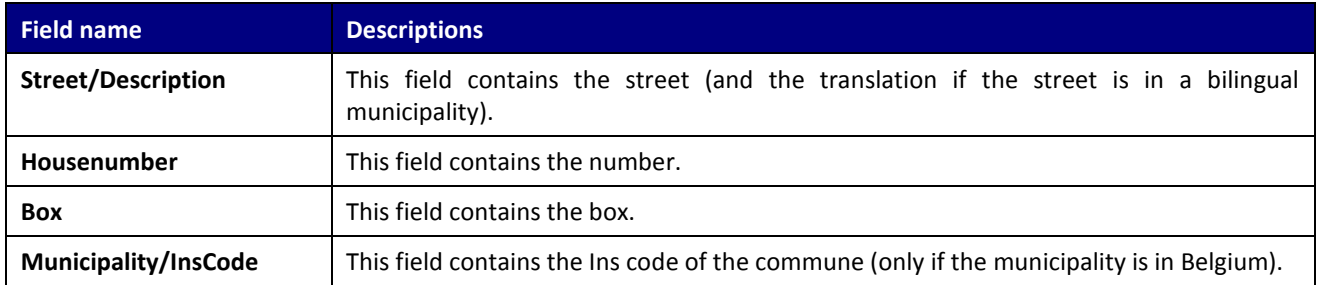

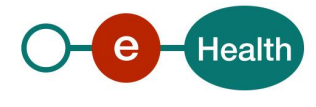

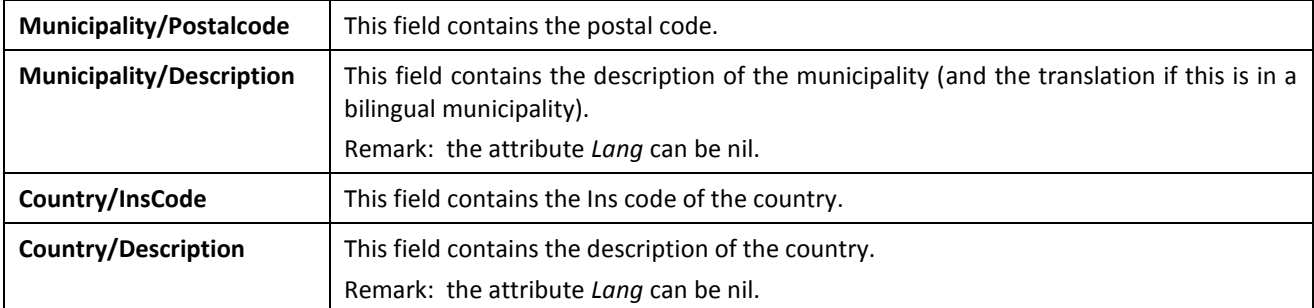

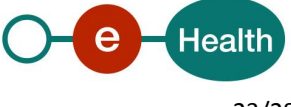

## <span id="page-23-0"></span>**8. Error and failure messages**

Each error message returned by the webservice will have the following structure:

#### <?xml version="1.0" encoding="UTF-8"?>

<ns1: SearchPhoneticReply Id=" CRN00000000004N6" xsi:schemaLocation="urn:be:fgov:ehealth:consultRN:1\_0:protocol IdentifyPerson-1-0.xsd" xmlns:xsi="http://www.w3.org/2001/XMLSchema-instance" xmlns:eH="urn:be:fgov:ehealth:commons:1\_0:core" xmlns:ns1="urn:be:fgov:ehealth:consultRN:1\_0:protocol"> <eH:Status> <Code>Error code</Code>

<Message>Error type</Message>

<Message>Error description</Message>

#### </eH:Status>

</ns1: SearchPhoneticReply>

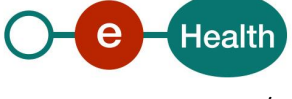

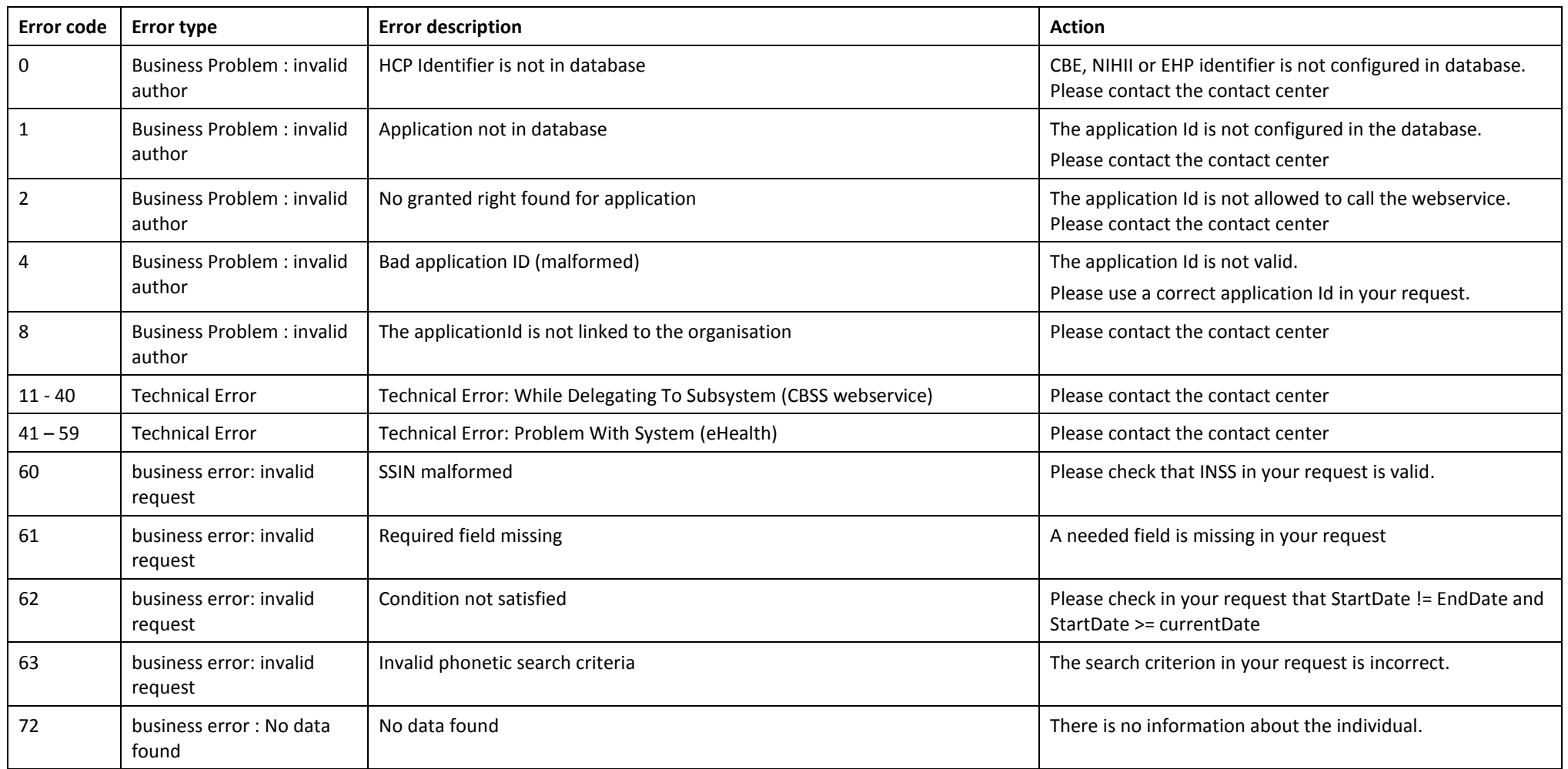

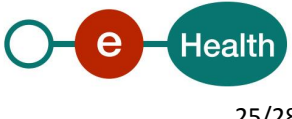

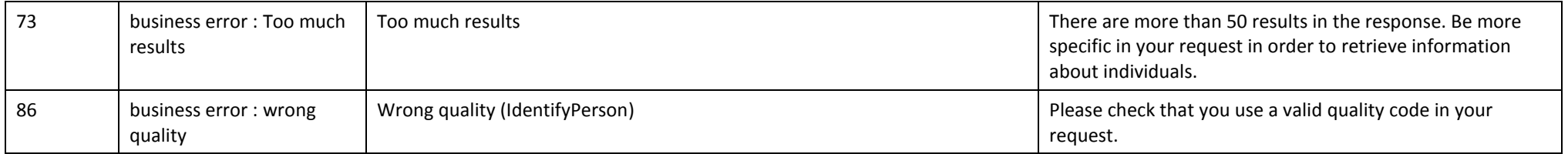

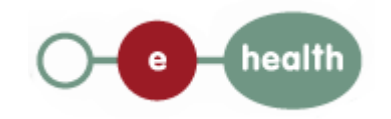

## **9. Test and release procedures**

### **9.1 Request to integrate the service (acceptation environment)**

Integration procedures for the different type of authorized actors are described on the portal of the eHealth platform $^1$ [.](#page-4-0)

- 1. First, the users will need to request an agreement from the sectoral committee *[secretary@socsec.committee.belgium.be](mailto:secretary@socsec.committee.belgium.be)*.
- 2. An approval letter from the sectoral committee, and a project identifier number ,"application ID", shall be sent to the users
- 3. The "integration team" supports the rest of the integration.

### **9.2 Development and test procedure**

- The Consult RN tests are a set of test scenarios that cover the integration of the set of WS (Identify person, Phonetic search, manage inscription, person history and mutation sender).
- The test scenarios are available on the portal of the eHealth platform<sup>1</sup>[.](#page-4-0)
- In order to get your production application ID, you should first prove in the acceptance environment that you have correctly implemented the call to the services. Therefore, you'll need to complete the test scenario form" and send it to the integration team

### **9.3 Maintenance, support and monitoring of the service**

Once in production, the partner in the health sector who uses the WS for one of his applications will always test firstly in acceptance before releasing any adaptions of his application. In addition, the partner will inform the eHealth platform on the changes and test period.

In case of technical issues on the WS, the technician of the partner in the health sector may obtain support from the contact center of the eHealth platform.

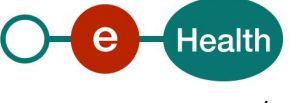

## **10. Risks and security**

### **10.1 Security**

#### **10.1.1 Business security**

In case the development adds an additional use case based on an existing integration, the eHealth platform must be informed at least one month in advance with a detailed estimate of the expected load. This will ensure an effective capacity management.

In case of technical issues on the WS, the partner may obtain support from the contact center (see Chap 3);

**In case the eHealth platform finds a bug or vulnerability in its software, we advise the partner to update his application with the newest version of the software within 10 business days.**

**In case the partner finds a bug or vulnerability in the software or web service that the eHealth platform delivered, he is obliged to contact and inform us immediately. He is not allowed to publish this bug or vulnerability in any case.**

#### **10.1.2 Web service**

Web service security used in this manner is following the common standards. Your call will provide:

- SSL one way
- An X.509 certificate. This will contain the identifiers of the caller: NIHII number or enterprise number. More information on the contents of the certificate, see section [4.](#page-6-0) More information on how to obtain a certificate see the portal of the eHealth platform<sup>1</sup>.
- Time to live of the message: one minute.
- Signature of the timestamp, body and binary security token. This will allow eHealth to verify the integrity of the message and the identity of the message author.
- No encryption on the message.
- For further information, please refer to the separate document. In order to use the web services, an agreement from the eHealth platform is required.

#### **10.1.3 The use of username, password and token**

The username, password and token are strictly personal. Partners and clients are not allowed to transfer them. Every user takes care of his username, password and token and he is forced to confidentiality of it. Moreover, every user is responsible of every use, which includes the use by a third party, until the inactivation.

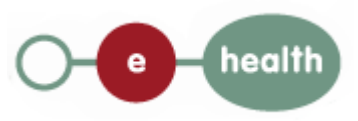